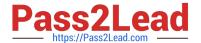

# 1Z0-902<sup>Q&As</sup>

Oracle Exadata Database Machine X9M Implementation Essentials

# Pass Oracle 1Z0-902 Exam with 100% Guarantee

Free Download Real Questions & Answers PDF and VCE file from:

https://www.pass2lead.com/1z0-902.html

100% Passing Guarantee 100% Money Back Assurance

Following Questions and Answers are all new published by Oracle
Official Exam Center

- Instant Download After Purchase
- 100% Money Back Guarantee
- 365 Days Free Update
- 800,000+ Satisfied Customers

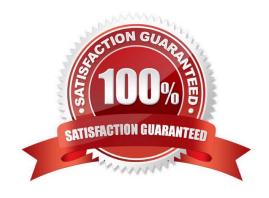

#### **QUESTION 1**

Which two statements are true for the Oracle Exadata Configuration Assistant (OECA)?

- A. OECA reconfigures the size of disk groups and recreates grid disks.
- B. OECA extends the hardware for the elastic configuration only.
- C. OECA allows one XT storage server in the configuration.
- D. OECA\\'s "Add Equipment" input option allows allocation of RU slots for customer equipment.
- E. OECA facilitates PDU power selection initially and after equipment addition.

Correct Answer: BE

Explanation: B and E are true statements for the Oracle Exadata Configuration Assistant (OECA). OECA facilitates PDU power selection initially and after equipment addition, and it allows for the elastic configuration of the hardware. It does not reconfigure the size of disk groups or recreate grid disks, nor does it allow for a single XT storage server in the configuration. The "Add Equipment" input option does allow for the allocation of RU slots for customer equipment. References for this information can be found in the Oracle Exadata Database Machine X9M Implementation Essentials Official Text Book and Resources. Search results: [1] Oracle Exadata Database Machine X8-2 [1][2]: Configuration Assistant Guide ... The Oracle Exadata Configuration Assistant (OECA) is a web-based tool that can be used to ... Add Equipment: This input option allows you to allocate RU slots for ... [3] Oracle Exadata Database Machine X7-2 and X7-2L Installation Guide ... The Oracle Exadata Configuration Assistant (OECA) is a web-based tool that can ... [4] The Oracle Exadata Configuration Assistant (OECA) is a web-based tool that can ... [4] The Oracle Exadata Configuration Assistant (OECA) is a web-based tool that can be used to ... Power Selection [1][2]: This input option allows you to select PDU power initially ... [5] Oracle Exadata Database Machine X7-2 and X7-2L Installation Guide ... The Oracle Exadata Configuration Assistant (OECA) is a web-based tool that can ...

#### **QUESTION 2**

Which two statements are true about the initial storage configuration after the standard (non-virtualized) deployment of a new Exadata Database Machine with High Capacity storage servers?

- A. The sparse\_ diskgroup is created automatically.
- B. There is free space available on the hard disks inside the database servers for possible extension of the /uoi file system.
- C. The DATA\_ and RECO\_ ASM diskgroups are built on with DATA on the outer-most tracks and RECO on the inner-most tracks of the physical disk.
- D. There is free space available on flashdisks inside the Exadata storage servers for possible use for storage indexes.
- E. There is free space available on flashdisks inside the Exadata storage servers to configure Exadata Smart Flash Logs.

Correct Answer: DE

Explanation: According to the Oracle Exadata Database Machine Technical Architecture1, the initial storage configuration after the standard (non-virtualized) deployment of a new Exadata Database Machine with High Capacity storage servers includes two ASM disk groups: DATA\_ and RECO\_. These disk groups are built on hard disks and flash

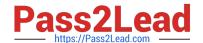

2024 Latest pass2lead 1Z0-902 PDF and VCE dumps Download

disks inside the Exadata Storage Servers1. The correct statements about this configuration are: Option D: There is free space available on flashdisks inside the Exadata storage servers for possible use for storage indexes. Storage indexes are a feature of Exadata Storage Software that can improve query performance by avoiding unnecessary I/O operations. Storage indexes use a small amount of flash memory to store metadata about data blocks stored on disk1. Option E: There is free space available on flashdisks inside the Exadata storage servers to configure Exadata Smart Flash Logs. Exadata Smart Flash Logs are another feature of Exadata Storage Software that can improve database performance by using flash memory as an extension of the database redo log buffer. This can reduce latency and increase throughput for redo log writes1.

#### **QUESTION 3**

ith Extreme Flash Storage 100Gb Ethernet cards and 3 layout.

| Servers connected to a new ZFS Storage Appliance ZS7 with 2 Storage Controllers with Storage Trays. You are using Oracle Exadata Configuration Assistant to validate the rack |
|----------------------------------------------------------------------------------------------------|
| 1.                                                                                                    |
| Use "Add Equipment" to add the Exadata X9M EF Storage Servers, starting from RU10.                                                                                            |
| 2.                                                                                                    |
| Use drop down to add ZFS Storage Appliance Controllers.                                                                                                    |
| 3.                                                                                                    |
| You cannot add ZFS Storage Appliance to an Exadata Rack.                                                                                                    |
| 4.                                                                                                    |
| Use "Add Equipment" to add the ZFS Storage Trays, starting from RU1.                                                                                                    |
| 5.                                                                                                    |
| Use drop down to add ZFS Storage Trays.                                                                                                    |
| 6.                                                                                                    |
| Use "Add Equipment" to add the Exadata X9M Database Servers, starting from RU16.                                                                                              |
| 7.                                                                                                    |
| Use "Add Equipment" to add the Exadata X9M EF Storage Servers, starting from RU1.                                                                                             |
| 8.                                                                                                    |
| Use drop down to add Exadata X9M EF Storage Servers.                                                                                                    |
| 9.                                                                                                    |
| Use "Add Equipment" to add the ZFS Storage Controllers, starting from RU27.                                                                                                   |
| 10.                                                                                                    |
| Use drop down to add Exadata X9M Database Servers.                                                                                                    |

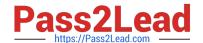

2024 Latest pass2lead 1Z0-902 PDF and VCE dumps Download

11.

Use "Add Equipment" to add the ZFS Storage Trays, starting from RU31. Which of these steps are correct and what is their correct order?

A. 10, 8, 2, 5

B. 4,1, 6, 9

C. 3

D. 10, 8, 9, 11

E. 7,6,9,11

Correct Answer: D

Explanation: The correct order of steps is 10, 8, 9, 11. The 10th step is to use the drop down to add Exadata X9M Database Servers, the 8th step is to use the drop down to add Exadata X9M EF Storage Servers, the 9th step is to use "Add Equipment" to add the ZFS Storage Controllers, and the 11th step is to use "Add Equipment" to add the ZFS Storage Trays. These steps are referenced in the Oracle Exadata Database Machine X9M Implementation Essentials Official Textbook, which is available online at https://docs.oracle.com/cd/E80437\_01/E80437/html/index.html. https://docs.oracle.com/en/engineered-systems/exadata-database- machine/dbmin/configuring-exadata.html

#### **QUESTION 4**

Which are two correct statements about backing up Exadata Database Machine?

A. Backup of the Oracle Cluster Registry, which also contains Voting Disk information, is automatically maintained on the file system of the first database server.

- B. Backing up Exadata Storage Server Software is critical for restoration.
- C. For high availability, system area can be on the first two disks and M.2 devices.
- D. The M.2 disk is hot pluggable and can be replaced when the power is on, but you will have to restore the system data manually.
- E. Use a snapshot-based backup of an Oracle Exadata Database Machine database server software.

Correct Answer: AB

Explanation: [1] Oracle Exadata Database Machine X9M Implementation Essentials Official Text Book [1][2], Chapter 4: Oracle Clusterware [2] Oracle Exadata Database Machine X9M Implementation Essentials Official Text Book [1][2], Chapter 8: Oracle Exadata Storage Server Software [3] Oracle Exadata Database Machine X9M Implementation Essentials Official Text Book [1][2], Chapter 9: Oracle Exadata Storage Server Infrastructure https://www.oracle.com/technetwork/database/availability/exadata-backup-recovery-bp- 3633870.pdf

#### **QUESTION 5**

You want to monitor how a large production table is accessed. Especially, you are interested to see how the access on that particular table leverages the benefits of the Exadata Platform.

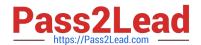

2024 Latest pass2lead 1Z0-902 PDF and VCE dumps Download

Which two actions are NOT appropriate for that purpose?

A. YOU query VSSYSTEM\_EVENTS and filter for the event \\'cell physical IO interconnect bytes returned by smart scan\\', associated to your table.

B. You query v\$segment\_statistics and filter for the Object ID of your table from dba\_objects and the the column STATISTIC NAME=\\optimized physical reads\\\.

C. You query v\$SYSTAT and filter for the statistic \\'cell smart table scan\\\', associated to your table.

D. You run the CellCli-command list activerequest, filtering for the attributes ioReason and objectNumber, that you specify as \\'Smart Scan\\' and the Object ID of your table from DBA\_OBJECTS.

Correct Answer: AC

A. YOU query VSSYSTEM\_EVENTS and filter for the event `cell physical IO interconnect bytes returned by smart scan\\', associated to your table. This does not show how much data was filtered by Smart Scan, but only how much data was returned after Smart Scan12.

C. You query v\$SYSTAT and filter for the statistic `cell smart table scan\\', associated to your table. This does not show how much data was filtered by Smart Scan for a specific table, but only for all tables in a session12. https://www.databasejournal.com/oracle/monitoring-smart-scans-in-oracle-exadata/

1Z0-902 PDF Dumps

1Z0-902 Study Guide

1Z0-902 Exam Questions